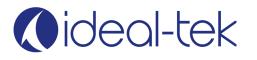

# LE-HDWWE5D

# **PRODUCT INFORMATION**

| Magnification  | 2.25X (5-Diopter)                  |
|----------------|------------------------------------|
| Lens Dimension | 7.5" x 6.2"                        |
| Color          | Black                              |
| Lighting       | 30 LEDs (3500K)<br>30 LEDs (6500K) |
| ESD safe       | Yes                                |
| Bult-in Camera | HD (1080p)                         |
| Outputs        | HDMI, USB, MicroSD                 |
| Plug Type      | Type F (Schuko)                    |
| INPUT          | 100-240V~ 50/60Hz 0.3AMax          |

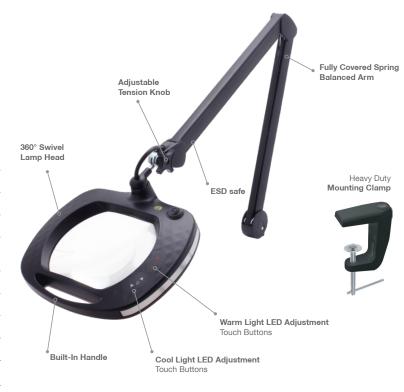

Light source of energy efficiency class F.

## ASSEMBLY

LE-HDWWE5D package includes the following items:

- LE-HDWWE5D unit
- Heavy Duty Mounting Clamp
- Remote Control
- Power Supply
- LE-HDWWE5D manual

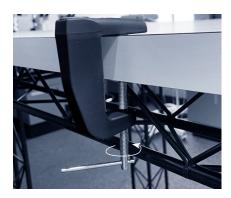

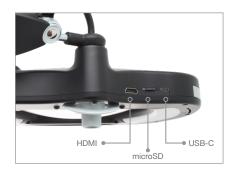

## **HOW TO USE**

## Set up of LE-HDWWE5D Magnifying Lamp

1. Attach the clamp onto the edge of a table and adjust it until the clamp is secure, then insert the magnifying lamp into the hole located at the top of the clamp.

CAUTION: Carefully secure the lamp prior to removing the twist tie to prevent the spring balanced arm from swinging open.

- 2. Connect the power cable to the magnifying lamp (located near the base of the magnifying lamp) and plug it into an outlet.
- 3. Insert the Micro SD card into the magnifying lamp.
- 4. Connect the HDMI cable from the magnifying lamp to your monitor or use the USB cable for PC connectivity.
- 5. Remove the lens cap and the protective battery film from the remote.

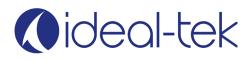

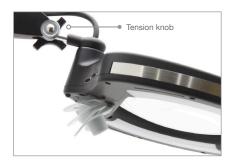

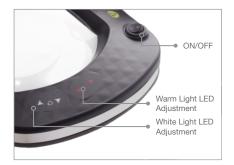

#### **Adjusting Camera**

Tilt the camera to adjust the image on screen to your desired angle.

#### **Adjusting Arm Position**

- 1. Loosen the adjustable tension knob.
- 2. Set the desired position and lamp head angle, and re-tighten.

#### Turning on the LE-HDWWE5D Magnifying Lamp

Power on the magnifying lamp to turn on the magnifying lamp and monitor (Unplug the USB cable before powering the device on or off).

#### Adjusting LED Brightness and Color Temperature

- 1. Adjust the brightness of the white LEDs with the white LED controls.
- **2.** Adjust the brightness of the amber LEDs with the amber LED controls.

#### **USB** Connectivity

Once the USB-C/USB is connected from the lamp to the computer, please press the mode button on the remote. This will switch the output from "HDMI Mode" to "PC Mode" and allow the camera to be recognized within the Windows Camera App (Photos) and/or Mac Photo Booth, etc.

Important: to ensure the lamp works correctly, the MicroSD card must be inserted into the designated slot.

## **REMOTE GUIDE**

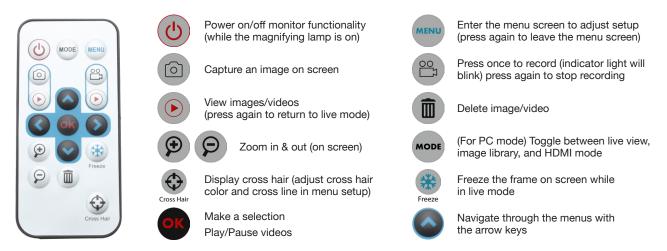

Important: for the remote to function effectively, ensure it is used in close proximity to the lamp's camera. Additionally, point the remote directly towards the camera for better signal reception.

Please note that after pressing a button, there may be a delay of 8-10 seconds before the command is executed.

# A PRODUCT SAFETY

This device is not a toy, to prevent injury or damage to the magnifying lamp, keep out of reach of young children. To prevent the risk of a fire or shock, do not operate in wet or humid environments.

## PRODUCT MAINTENANCE

ESD paint was not designed to be cleaned with alcohol-based cleaners. Damages of the ESD safe properties of the paint and removing some of the paint will occurs. Paint should only be cleaned with a soft cotton cloth.